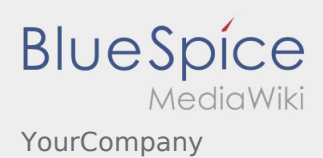

# Contents

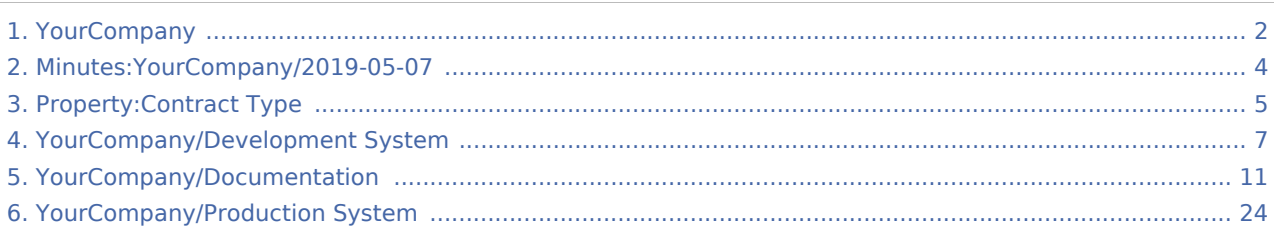

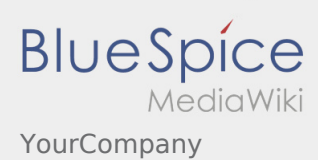

# <span id="page-1-0"></span>YourCompany

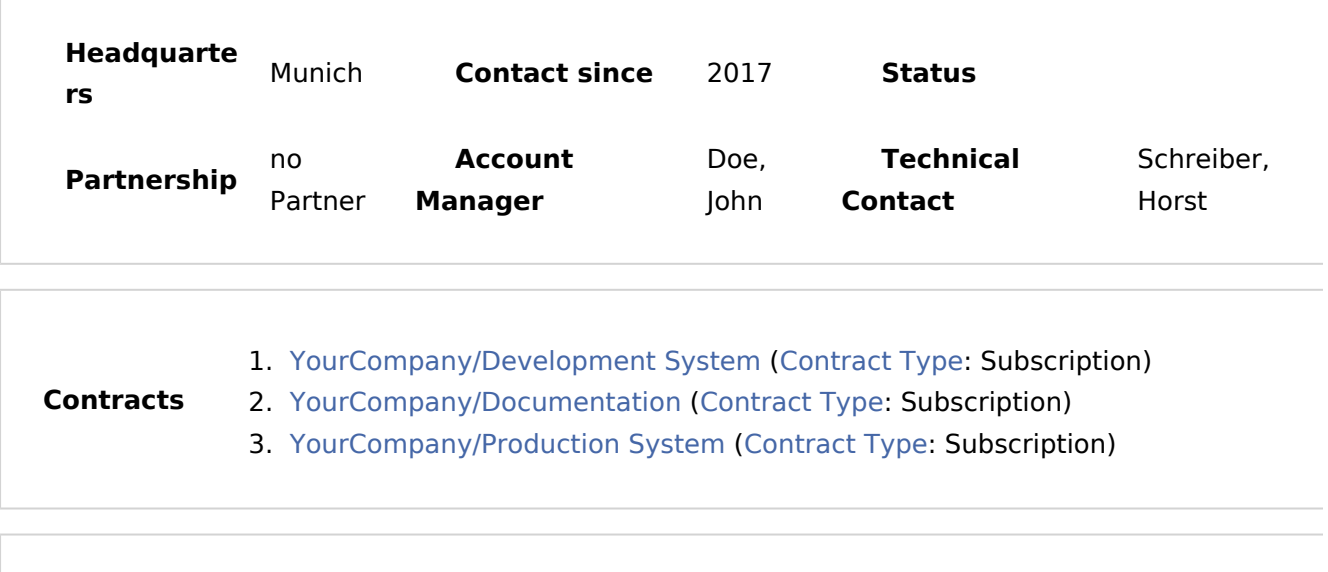

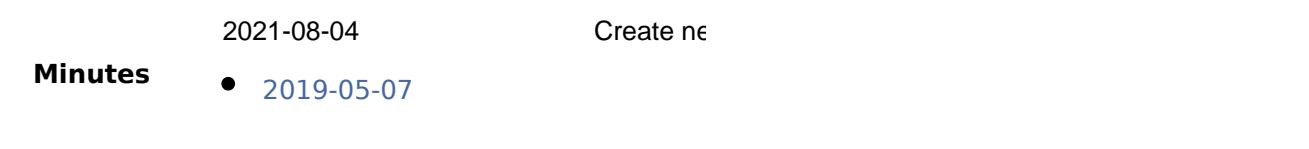

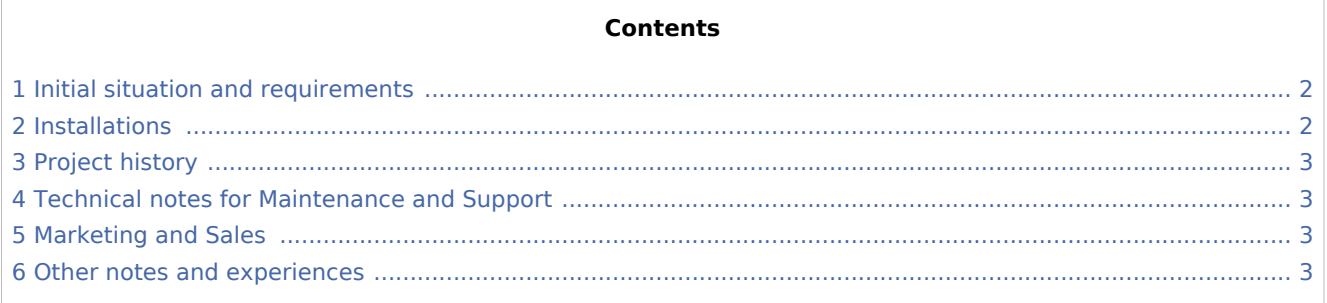

### <span id="page-1-1"></span>Initial situation and requirements

YourCompany came to us in February 2017 to build a wiki system. MediaWiki was tested as an alternative and was not user-friendly enough. In addition, it lacked many functionalities of BlueSpice.

### <span id="page-1-2"></span>Installations

Create a new installation profile.

Create or

Project: [YourCompany/Development System](#page-6-0), Project: [YourCompany/Documentation](#page-10-0), Project: [YourCompany](#page-23-0) [/Production System](#page-23-0)

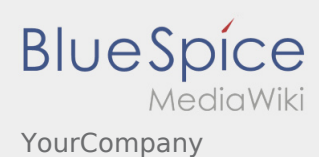

Link to the Hallo Welt! internal test system:

# <span id="page-2-0"></span>Project history

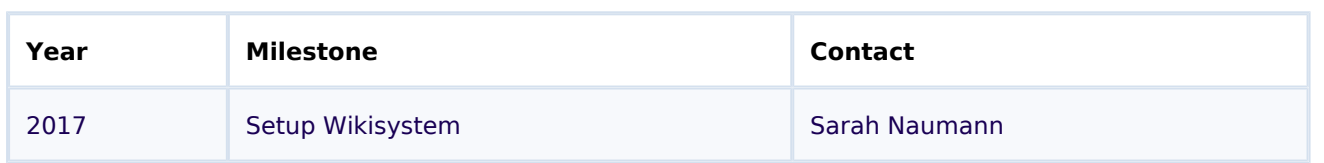

### <span id="page-2-1"></span>Technical notes for Maintenance and Support

- External Access: VPN
- $\bullet$  Internal deployment notes: no special features
- Special processes (e.g, maintenance cycles, cooperation partners, handling of staging system ...): IT-Systemhaus is the main service provider

### <span id="page-2-2"></span>Marketing and Sales

- Special contractual arrangements (maintenance, framework contract): none
- Usable screenshots: none

### <span id="page-2-3"></span>Other notes and experiences

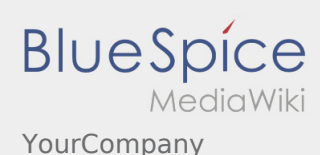

# <span id="page-3-0"></span>Minutes:YourCompany/2019-05-07

#### **Contents**

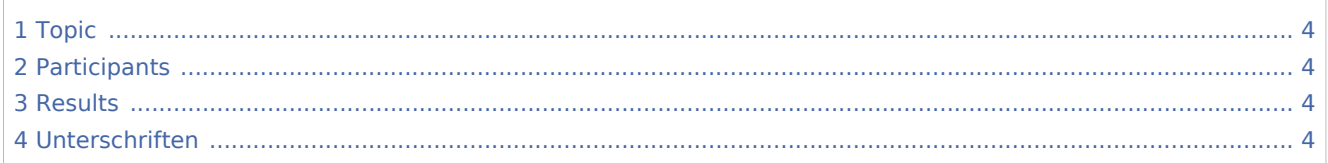

### <span id="page-3-1"></span>Topic

Call to discuss requirements

### <span id="page-3-2"></span>Participants

- Max Mustermann (YourCompany Ltd.)
- Angelika Müller (Hallo Welt! GmbH)

### <span id="page-3-3"></span>Results

The requirements are mainly about quality management. These can be largely covered by the standard. The only special requirement: When creating new pages in the "QM" namespace, a resubmission for the page creator should automatically be created (cycle: 6 months).

### <span id="page-3-4"></span>Unterschriften

-[-Richard Heigl](https://en.demo.bluespice.com/wiki/User:Rheigl) ([talk\)](https://en.demo.bluespice.com/w/index.php?title=User_talk:Rheigl&action=view) 17:12, 13 September 2019 (CEST)

Signatures

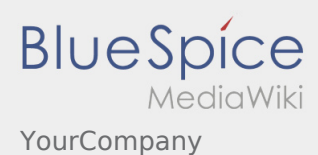

# <span id="page-4-0"></span>Property:Contract Type

This is a property of data type [Text.](https://en.demo.bluespice.com/wiki/Special:Types/Text)

The possible values for this property are:

- Subscription
- Partner
- Individual
- No contract

Usage8Constraint schema [previous 20](https://en.demo.bluespice.com)[2050100250500](#page-4-0)[next 20](https://en.demo.bluespice.com) Filter Showing 8 pages using this property. I [IT Competency/Competency Wiki](https://en.demo.bluespice.com/wiki/IT_Competency/Competency_Wiki) [+](https://en.demo.bluespice.com/wiki/Special:Browse/:IT-20Competency-2FCompetency-20Wiki) Subscription [+](https://en.demo.bluespice.com/wiki/Special:SearchByProperty/:Contract-20Type/Subscription) M [MG Laser Consult/MGL](https://en.demo.bluespice.com/wiki/MG_Laser_Consult/MGL) [+](https://en.demo.bluespice.com/wiki/Special:Browse/:MG-20Laser-20Consult-2FMGL) Subscription  [+](https://en.demo.bluespice.com/wiki/Special:SearchByProperty/:Contract-20Type/Subscription) S [Skin and Bones Physio/Health Wiki](https://en.demo.bluespice.com/wiki/Skin_and_Bones_Physio/Health_Wiki) [+](https://en.demo.bluespice.com/wiki/Special:Browse/:Skin-20and-20Bones-20Physio-2FHealth-20Wiki) Subscription [+](https://en.demo.bluespice.com/wiki/Special:SearchByProperty/:Contract-20Type/Subscription) [Skin and Bones Physio/Health Wiki Test System](https://en.demo.bluespice.com/wiki/Skin_and_Bones_Physio/Health_Wiki_Test_System) [+](https://en.demo.bluespice.com/wiki/Special:Browse/:Skin-20and-20Bones-20Physio-2FHealth-20Wiki-20Test-20System) Subscription  [+](https://en.demo.bluespice.com/wiki/Special:SearchByProperty/:Contract-20Type/Subscription) [Sound Waves LLC/Sound and Smoke Platform](https://en.demo.bluespice.com/wiki/Sound_Waves_LLC/Sound_and_Smoke_Platform) [+](https://en.demo.bluespice.com/wiki/Special:Browse/:Sound-20Waves-20LLC-2FSound-20and-20Smoke-20Platform) Subscription [+](https://en.demo.bluespice.com/wiki/Special:SearchByProperty/:Contract-20Type/Subscription) Y [YourCompany/Development System](#page-6-0) [+](https://en.demo.bluespice.com/wiki/Special:Browse/:YourCompany-2FDevelopment-20System) Subscription [+](https://en.demo.bluespice.com/wiki/Special:SearchByProperty/:Contract-20Type/Subscription) [YourCompany/Documentation](#page-10-0) [+](https://en.demo.bluespice.com/wiki/Special:Browse/:YourCompany-2FDocumentation) Subscription [+](https://en.demo.bluespice.com/wiki/Special:SearchByProperty/:Contract-20Type/Subscription) [YourCompany/Production System](#page-23-0) [+](https://en.demo.bluespice.com/wiki/Special:Browse/:YourCompany-2FProduction-20System) Subscription  [+](https://en.demo.bluespice.com/wiki/Special:SearchByProperty/:Contract-20Type/Subscription) {

```
 "type": "PROPERTY_CONSTRAINT_SCHEMA",
     "constraints": {
          "type_constraint": "_txt",
          "allowed_values": [
              "Subscription",
              "Partner",
              "Individual",
              "No contract"
          ]
     }
}
```
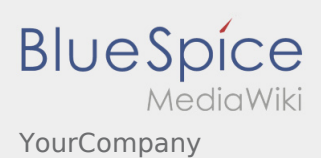

# <span id="page-6-0"></span>YourCompany/Development System

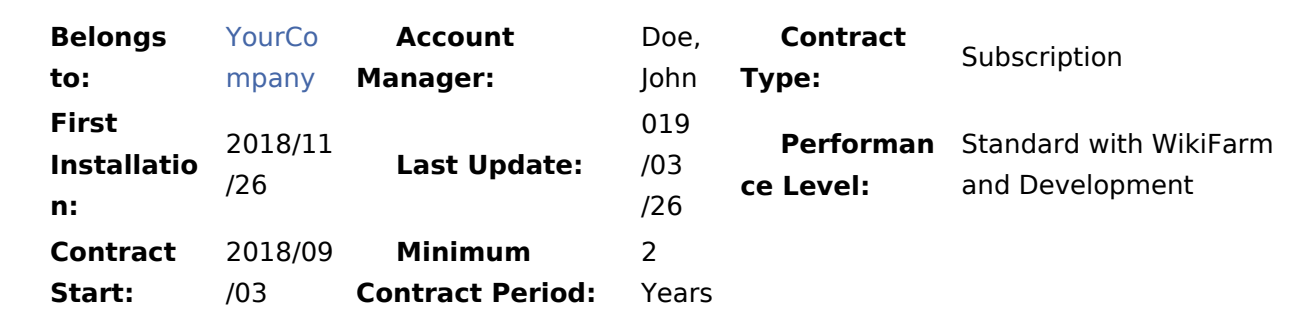

Short Description Test system: BlueSpice 3 pro Standard with WikiFarm and Development

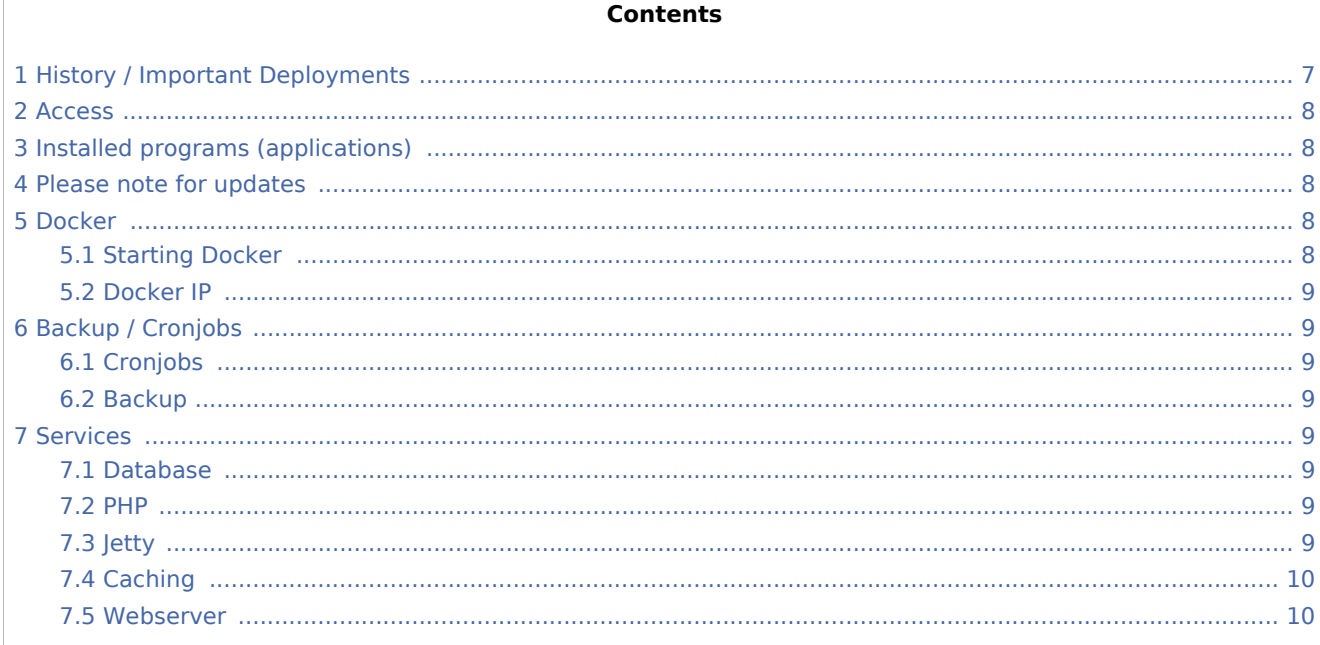

# <span id="page-6-1"></span>**History / Important Deployments**

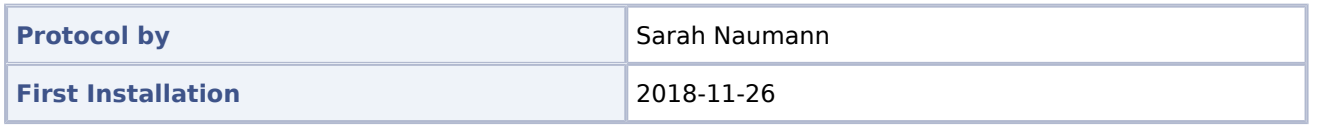

# **BlueSpice** MediaWiki YourCompany

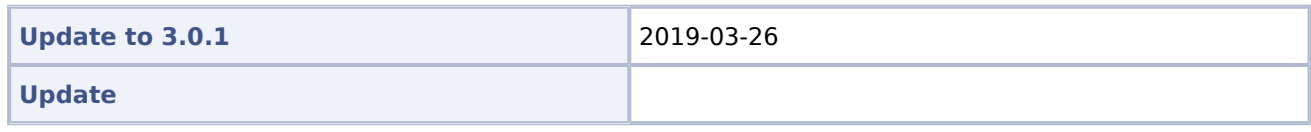

<span id="page-7-0"></span>Access

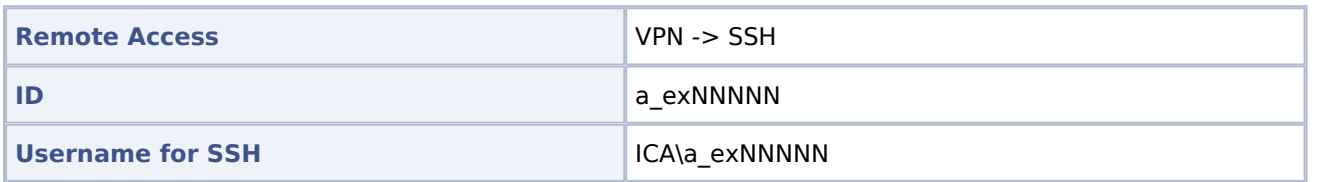

### <span id="page-7-1"></span>Installed programs (applications)

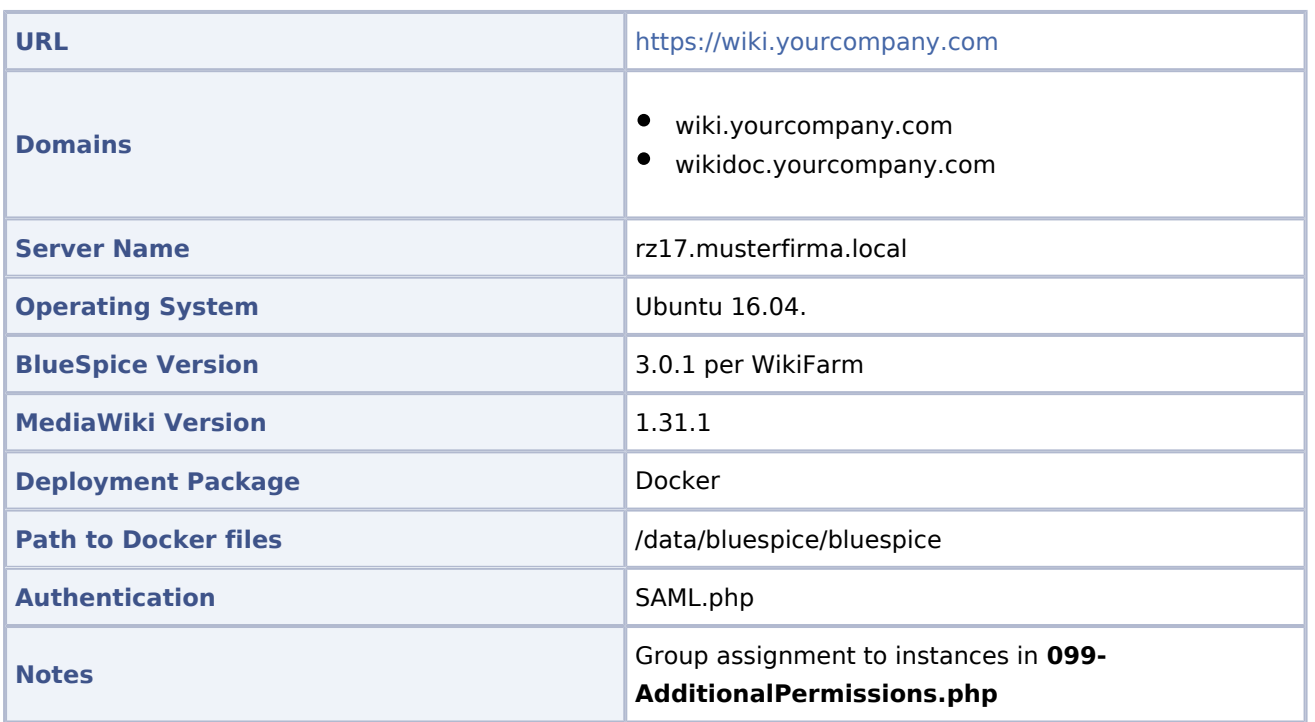

### <span id="page-7-2"></span>Please note for updates

Since it is currently not possible to set the permissions properly, the **delete** permission has been withdrawn from the **editor** DefaultSettings.php.

#### <span id="page-7-3"></span>Docker

#### <span id="page-7-4"></span>**Starting Docker**

```
docker run -d -v /data/bluespice/certificates:/etc/apache2/ssl -v
/data/bluespice/bluespice/099-AdditionalPermissions.php:/var/www/bluespice/w/settings.d/
 099-AdditionalPermissions.php -v
```
YourCompany

**BIUeSpice** 

**MediaWiki** 

```
/data/bluespice/database:/var/lib/mysql -v
/data/bluespice/elasticsearch:/var/lib/elasticsearch -v
/data/bluespice/bluespice:/opt/bluespice-docker -v /data/bluespice/backup:/backup -v
/data/backups-mediawiki:/import -e "TZ=Europe/Berlin" -lCE -t -p 80:80 -p 443:443
 -p 8000:8000 -p 8001:8001 1d85e6a800e9
```
#### <span id="page-8-0"></span>**Docker IP**

cat /etc/doc ker/daemon.json { "bip": "172.19.10.1/24", "fixed-cidr": "172.19.10.1/24" }

#### <span id="page-8-1"></span>Backup / Cronjobs

### <span id="page-8-2"></span>**Cronjobs**

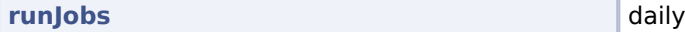

# <span id="page-8-3"></span>**Backup**

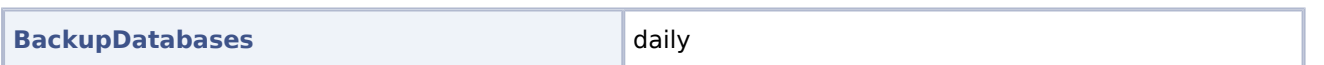

<span id="page-8-4"></span>Services

#### <span id="page-8-5"></span>**Database**

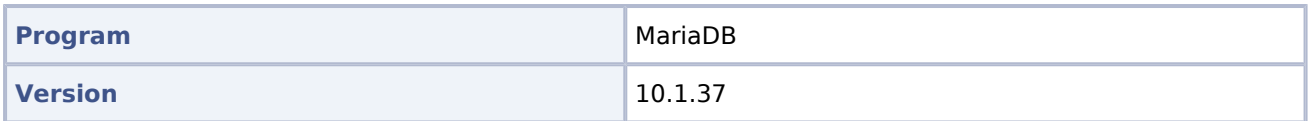

#### <span id="page-8-6"></span>**PHP**

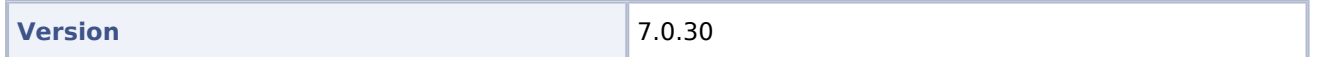

#### <span id="page-8-7"></span>**Jetty**

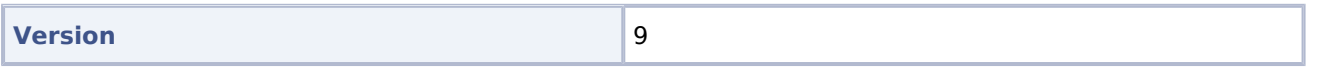

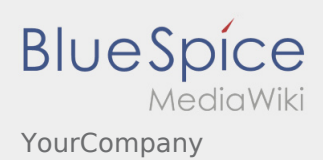

# <span id="page-9-0"></span>**Caching**

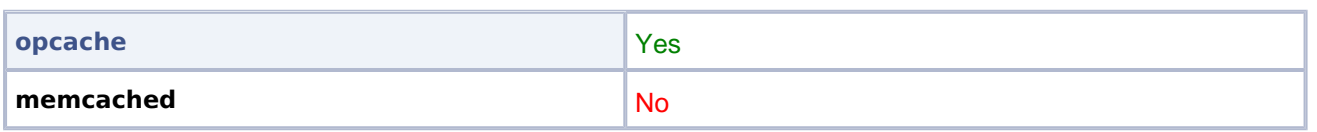

### <span id="page-9-1"></span>**Webserver**

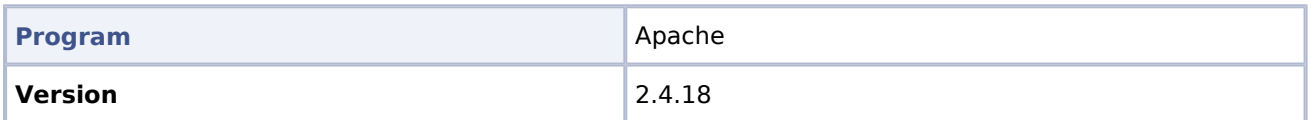

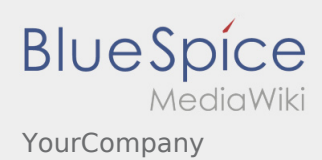

# <span id="page-10-0"></span>YourCompany/Documentation

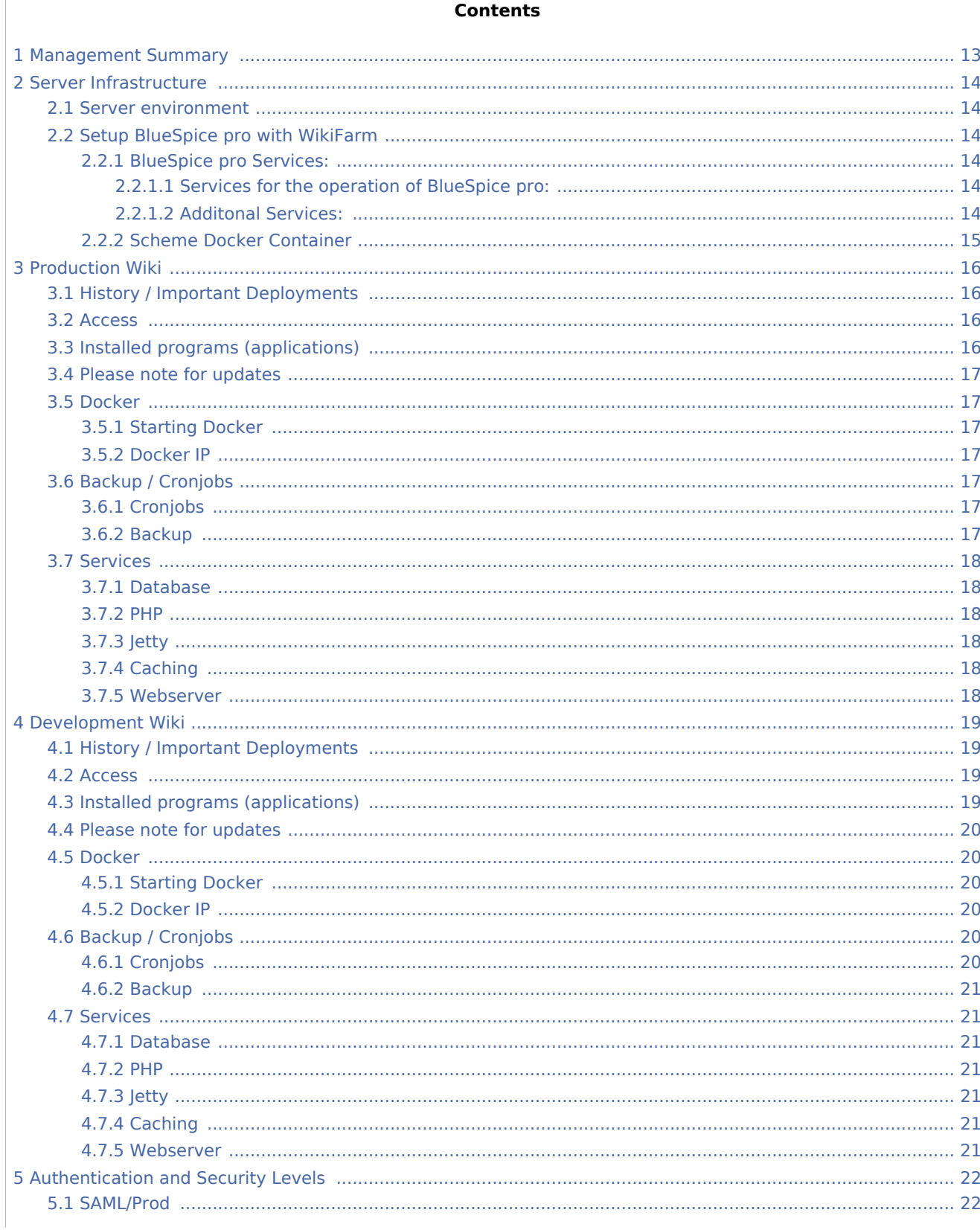

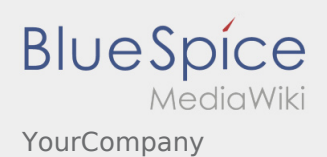

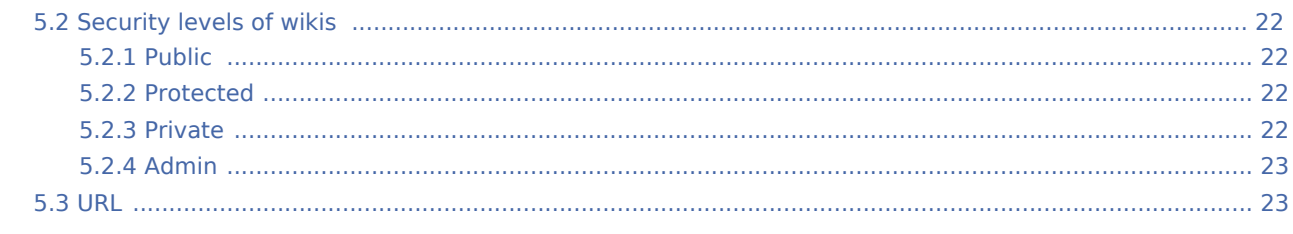

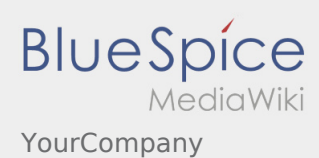

### <span id="page-12-0"></span>Management Summary

YourCompany has organizational wikis.

The organization wikis vary in size, some have a size of only a few pages. About 5 wikis have a much larger size. All model company wikis have a total of about 400 users.

The following procedure has been defined:

Users are currently managed by SAML. In addition, access to the individual wikis should be controlled via SAML.

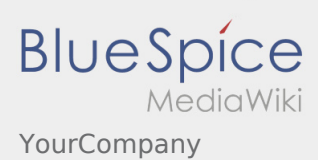

### <span id="page-13-0"></span>Server Infrastructure

### <span id="page-13-1"></span>Server environment

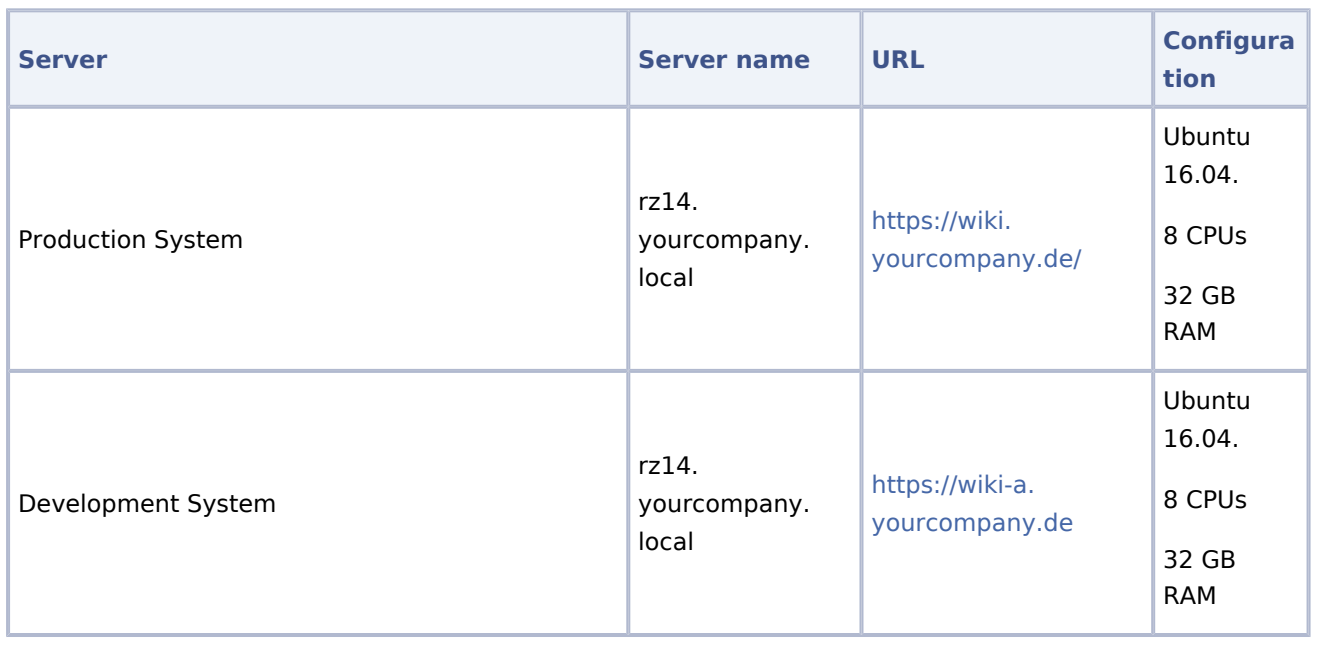

### <span id="page-13-2"></span>Setup BlueSpice pro with WikiFarm

#### <span id="page-13-3"></span>**BlueSpice pro Services:**

# <span id="page-13-4"></span>**Services for the operation of BlueSpice pro:**

- Webserver (Apache) with PHP
- Database (MariaDB)

### <span id="page-13-5"></span>**Additonal Services:**

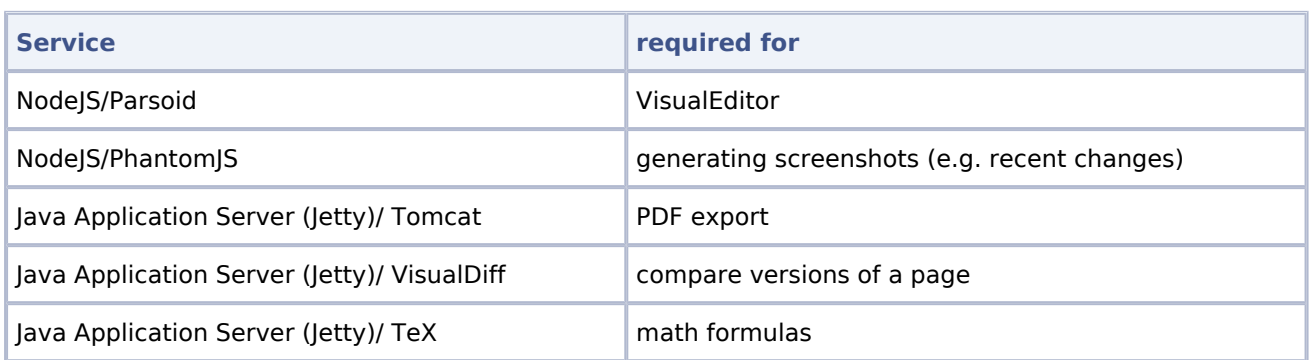

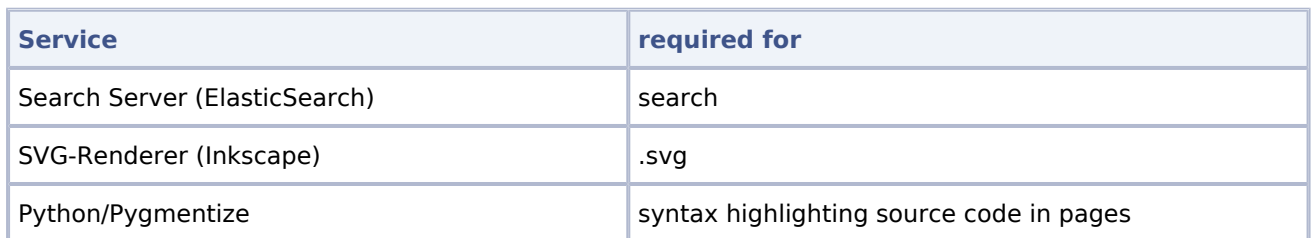

### **Scheme Docker Container**

<span id="page-14-0"></span>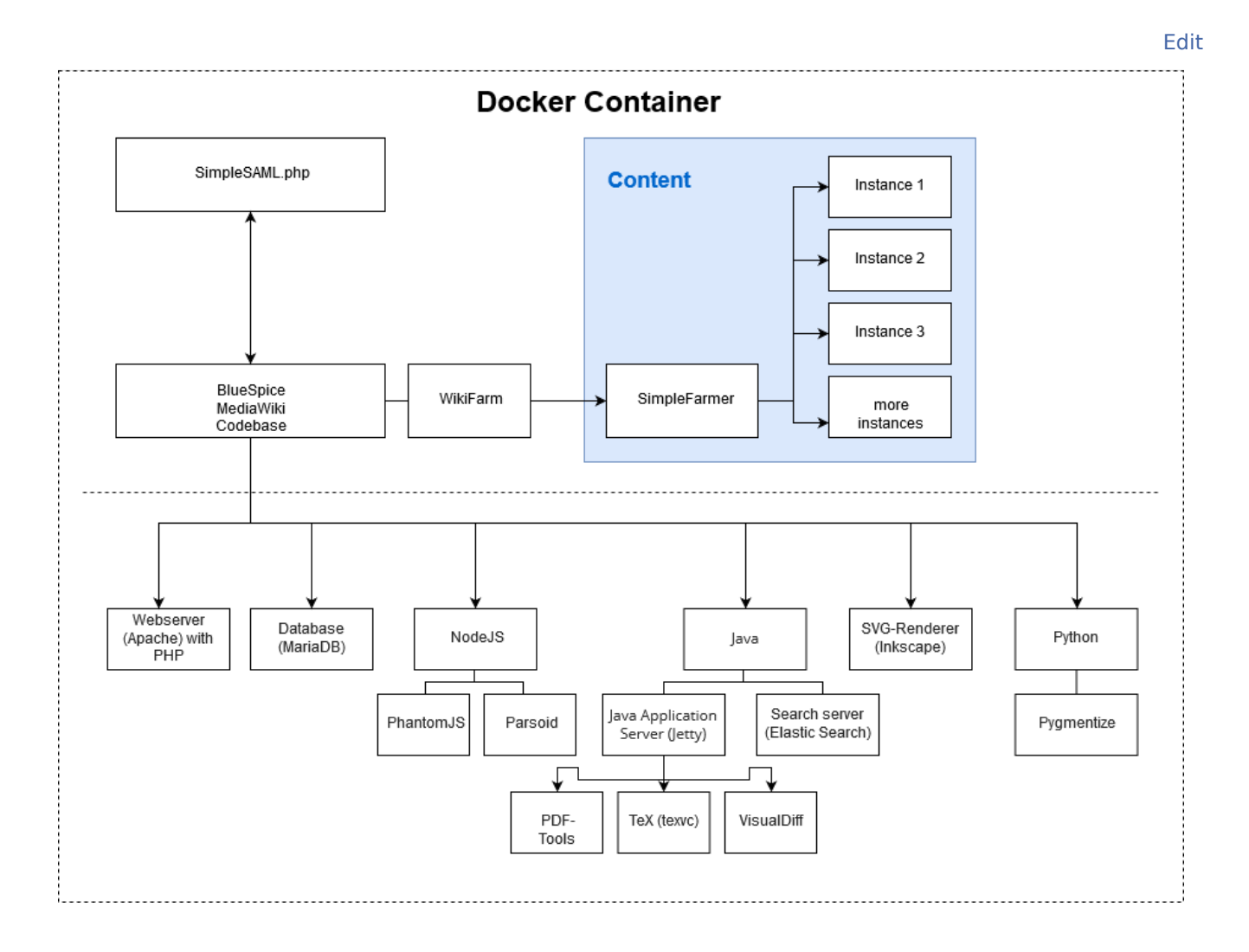

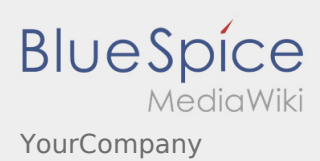

# <span id="page-15-0"></span>Production Wiki

# <span id="page-15-1"></span>History / Important Deployments

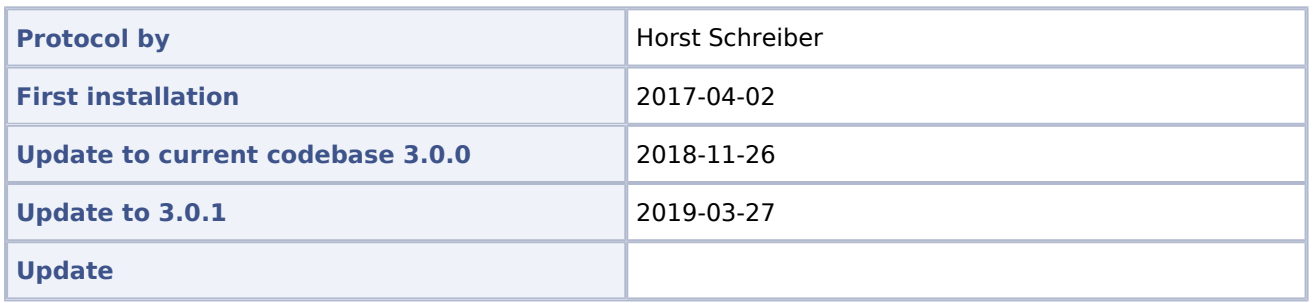

### <span id="page-15-2"></span>Access

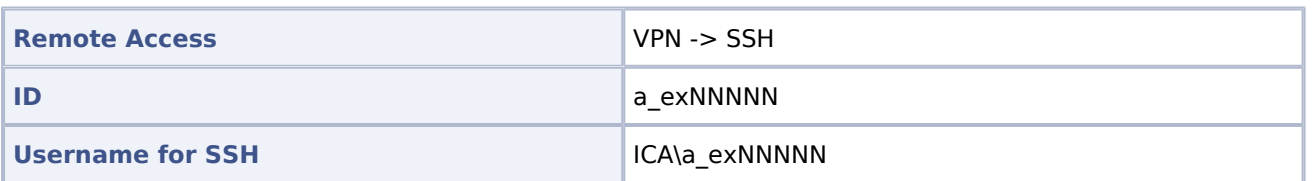

# <span id="page-15-3"></span>Installed programs (applications)

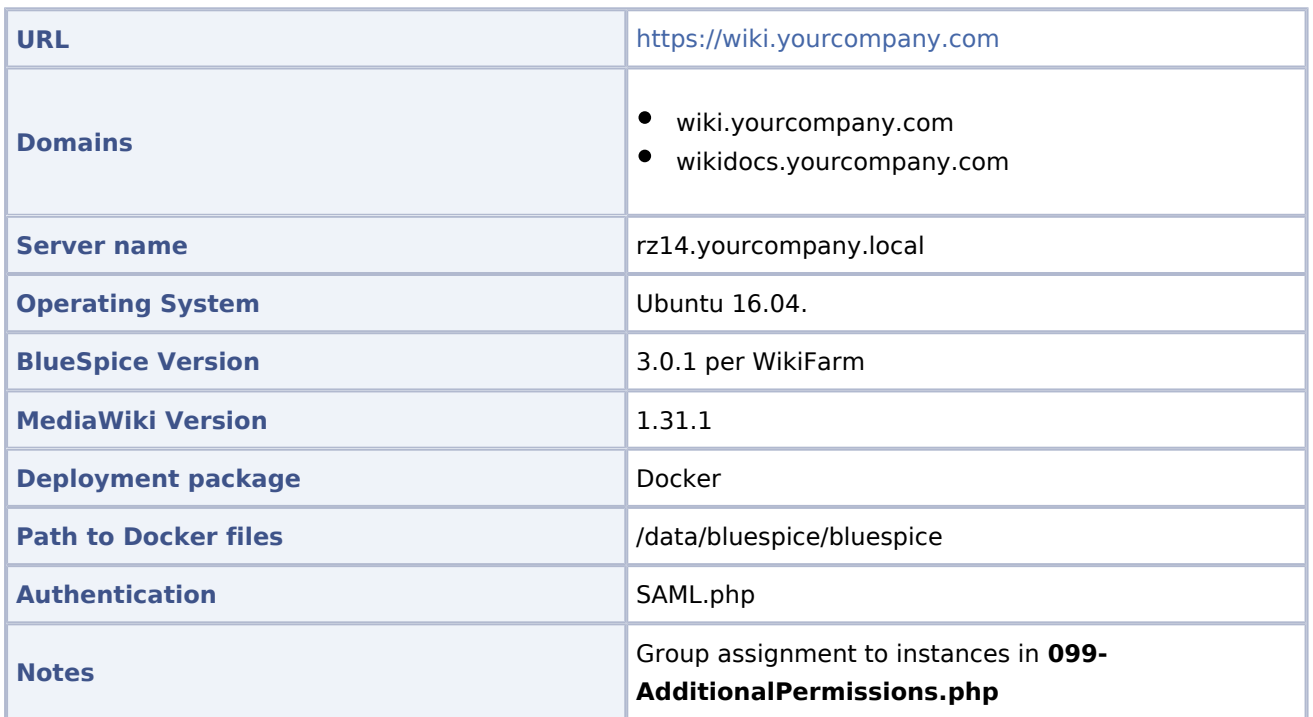

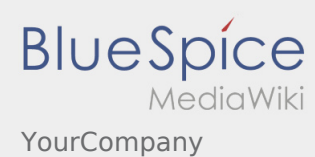

#### <span id="page-16-0"></span>Please note for updates

Since it is currently not possible to set the permissions properly, the **delete** permission has been withdrawn from the **editor** DefaultSettings.php.

<span id="page-16-1"></span>Docker

#### <span id="page-16-2"></span>**Starting Docker**

```
docker run -d -v /data/bluespice/certificates:/etc/apache2/ssl -v
/data/bluespice/bluespice/099-AdditionalPermissions.php:/var/www/bluespice/w/settings.d/099-
    AdditionalPermissions.php -v
/data/bluespice/database:/var/lib/mysql -v
/data/bluespice/elasticsearch:/var/lib/elasticsearch -v
/data/bluespice/bluespice:/opt/bluespice-docker -v /data/bluespice/backup:/backup -v
/data/backups-mediawiki:/import -e "TZ=Europe/musterfirma"  -lCE -t -p 80:80 -p 443:443 -p
     -p 8001:8001 1d85e6a800e9
```
### <span id="page-16-3"></span>**Docker IP**

cat /etc/doc ker/daemon.json { "bip": "172.19.10.1/24", "fixed-cidr": "172.19.10.1/24" }

### <span id="page-16-4"></span>Backup / Cronjobs

#### <span id="page-16-5"></span>**Cronjobs**

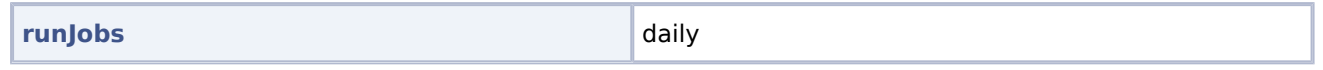

#### <span id="page-16-6"></span>**Backup**

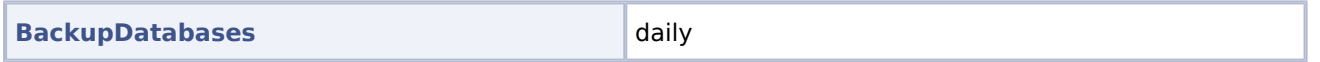

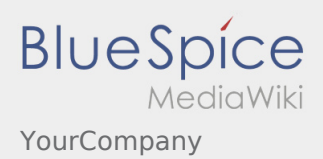

### <span id="page-17-0"></span>Services

### <span id="page-17-1"></span>**Database**

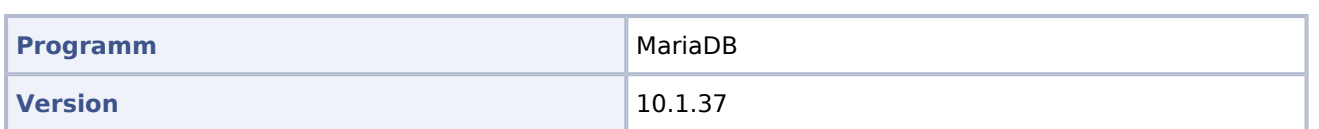

#### <span id="page-17-2"></span>**PHP**

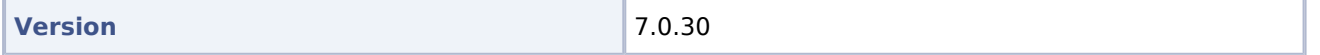

### <span id="page-17-3"></span>**Jetty**

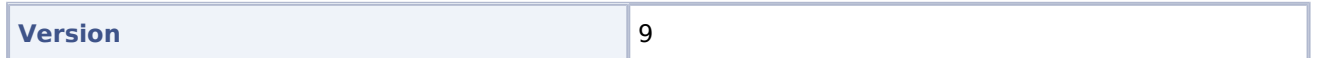

# <span id="page-17-4"></span>**Caching**

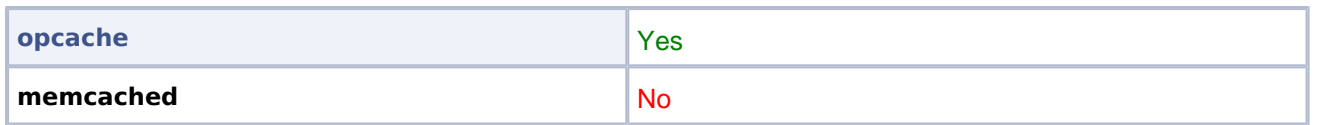

### <span id="page-17-5"></span>**Webserver**

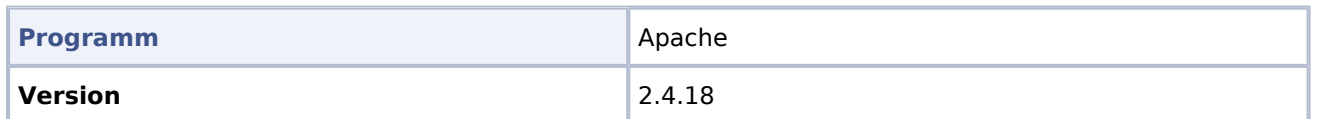

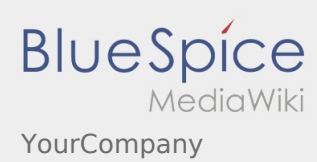

# <span id="page-18-0"></span>Development Wiki

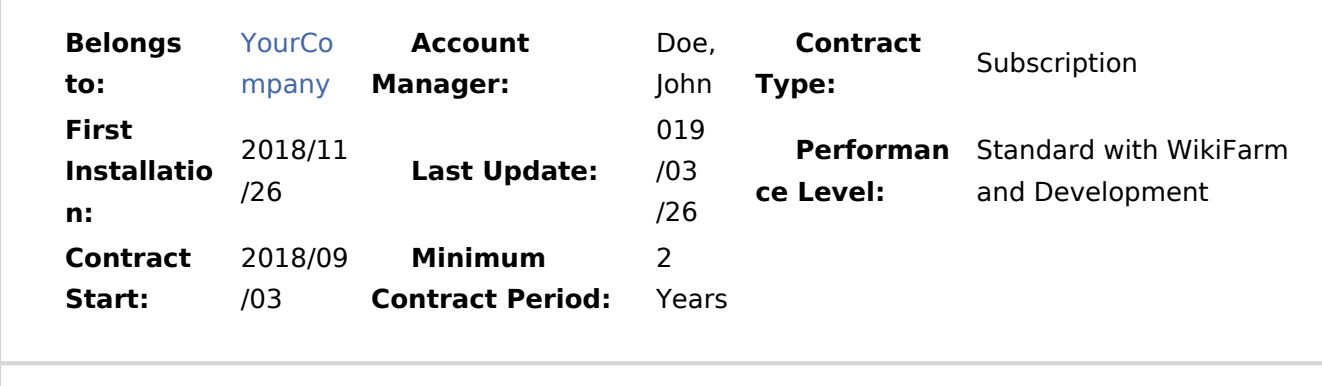

**Short Description** Test system: BlueSpice 3 pro Standard with WikiFarm and Development

# <span id="page-18-1"></span>History / Important Deployments

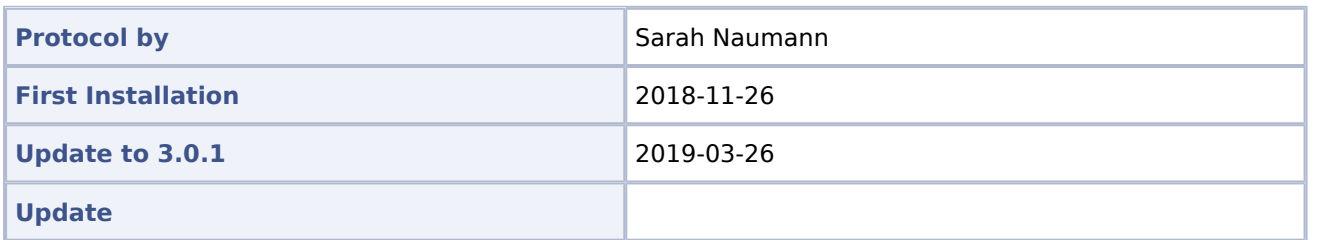

#### <span id="page-18-2"></span>Access

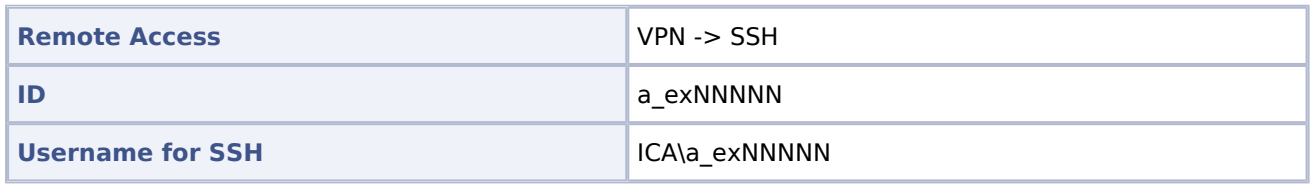

# <span id="page-18-3"></span>Installed programs (applications)

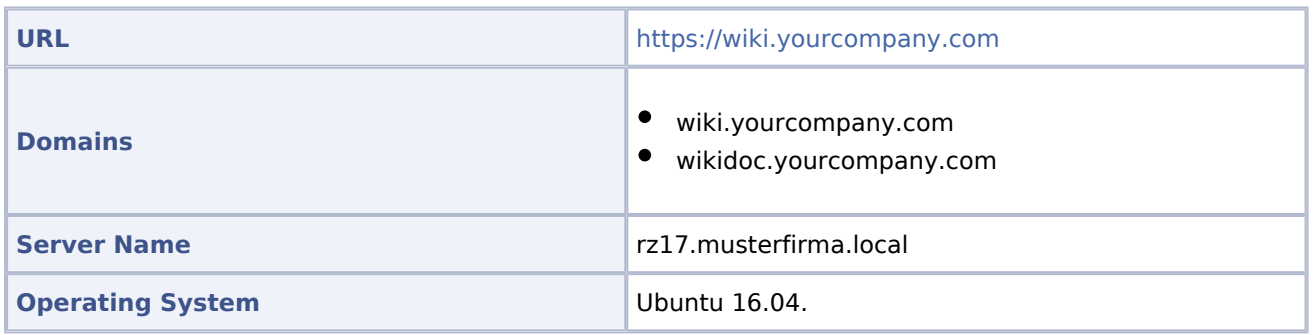

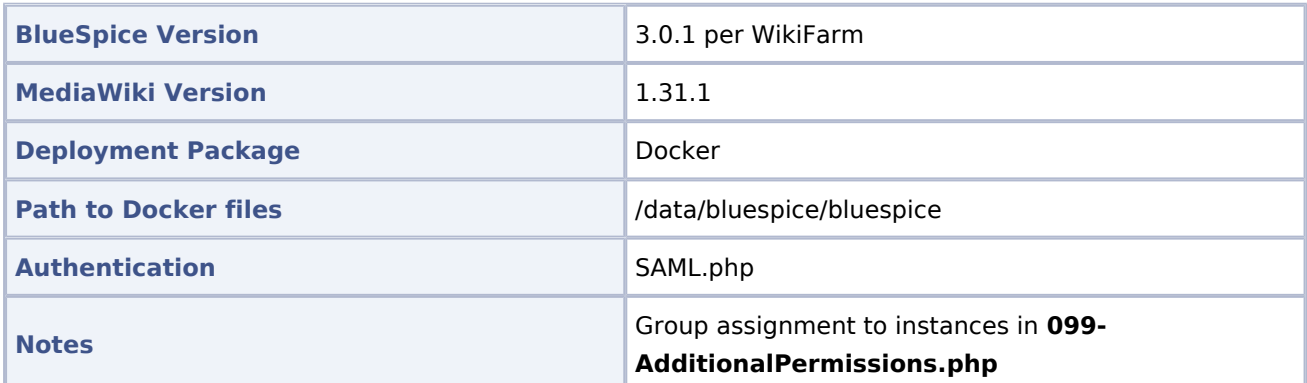

### <span id="page-19-0"></span>Please note for updates

Since it is currently not possible to set the permissions properly, the **delete** permission has been withdrawn from the **editor** DefaultSettings.php.

#### <span id="page-19-1"></span>Docker

### <span id="page-19-2"></span>**Starting Docker**

```
docker run -d -v /data/bluespice/certificates:/etc/apache2/ssl -v
/data/bluespice/bluespice/099-AdditionalPermissions.php:/var/www/bluespice/w/settings.d/
         099-AdditionalPermissions.php -v
/data/bluespice/database:/var/lib/mysql -v
/data/bluespice/elasticsearch:/var/lib/elasticsearch -v
/data/bluespice/bluespice:/opt/bluespice-docker -v /data/bluespice/backup:/backup -v
/data/backups-mediawiki:/import -e "TZ=Europe/Berlin" -lCE -t -p 80:80 -p 443:443
         -p 8000:8000 -p 8001:8001 1d85e6a800e9
```
### <span id="page-19-3"></span>**Docker IP**

```
cat /etc/doc ker/daemon.json
{
 "bip": "172.19.10.1/24",
 "fixed-cidr": "172.19.10.1/24"
}
```
### <span id="page-19-4"></span>Backup / Cronjobs

### <span id="page-19-5"></span>**Cronjobs**

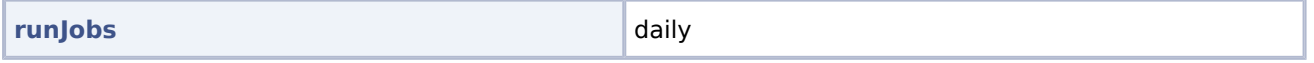

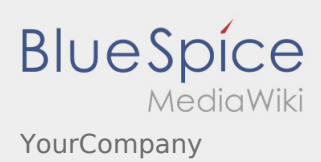

### <span id="page-20-0"></span>**Backup**

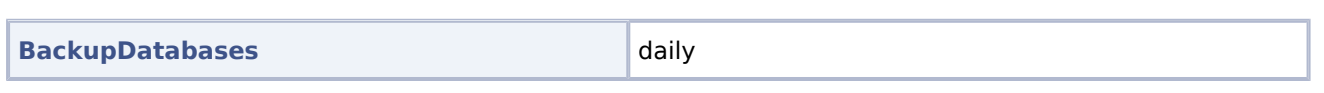

### <span id="page-20-1"></span>Services

#### <span id="page-20-2"></span>**Database**

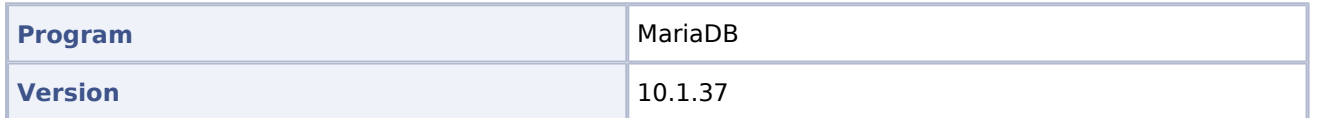

#### <span id="page-20-3"></span>**PHP**

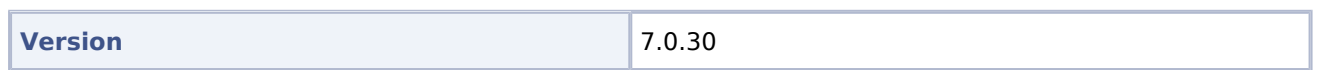

### <span id="page-20-4"></span>**Jetty**

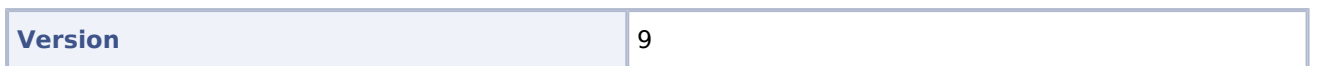

### <span id="page-20-5"></span>**Caching**

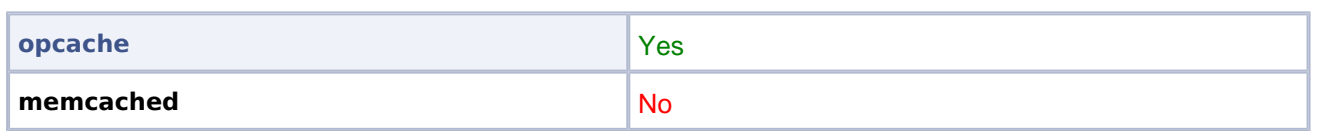

### <span id="page-20-6"></span>**Webserver**

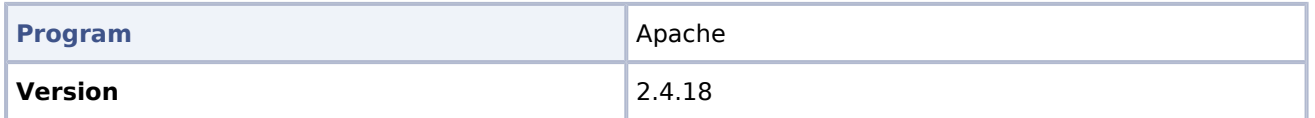

# <span id="page-21-0"></span>Authentication and Security Levels

### <span id="page-21-1"></span>SAML/Prod

The following domains are all connected to SAML:

- $\bullet$  [wiki.yourcompany.com](https://wiki.yourcompany.com/w/index.php/Special:SimpleFarmer) = Main Instance = WikiFarm Management
- [wiki.yourcompany.com](https://wiki.yourcompany.com/yourcompany) redirects to wiki.yourcompany.com/yourcompany= YourCompany Wiki
- wikidocs.yourcompany.com redirects to wiki.yourcompany.com/yourcompany with local login

### <span id="page-21-2"></span>Security levels of wikis

 $* = (all) =$  applies to every visitor of the wiki, including those who do not log in.

### <span id="page-21-3"></span>**Public**

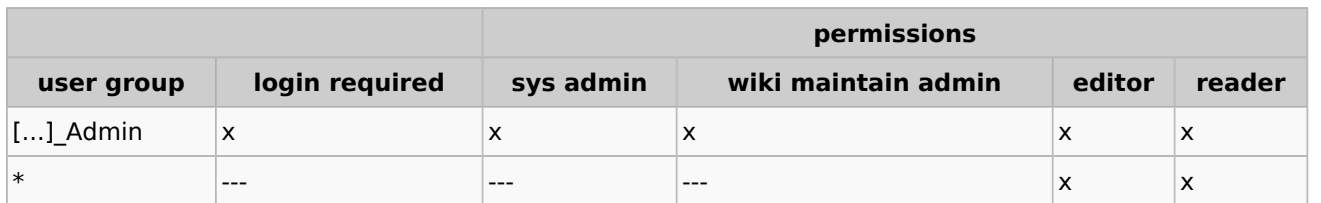

#### <span id="page-21-4"></span>**Protected**

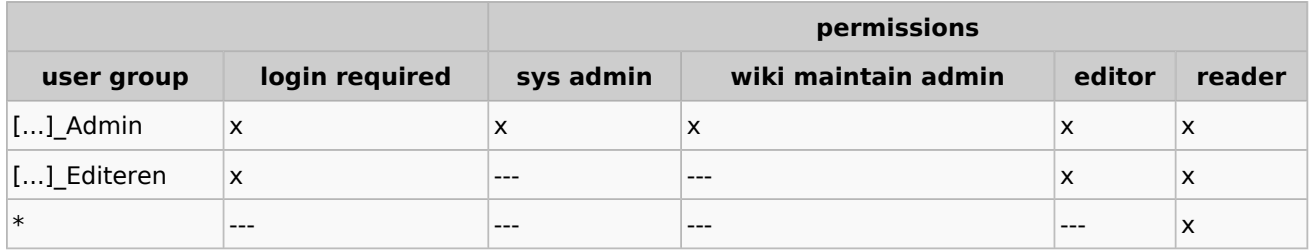

### <span id="page-21-5"></span>**Private**

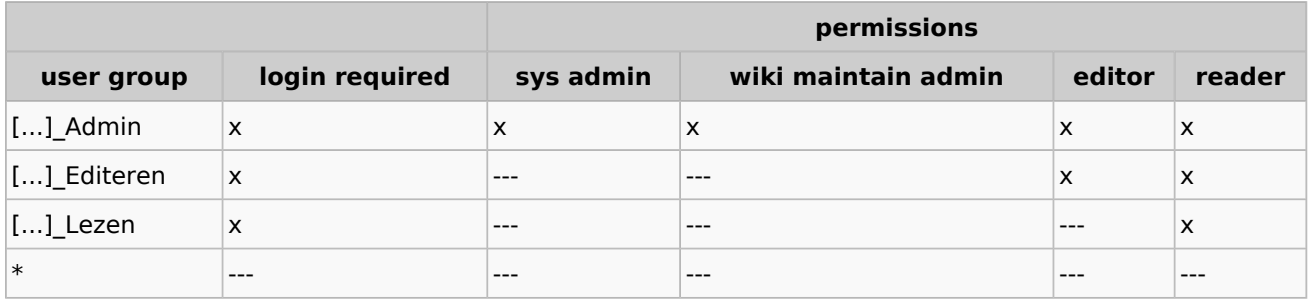

### <span id="page-22-0"></span>**Admin**

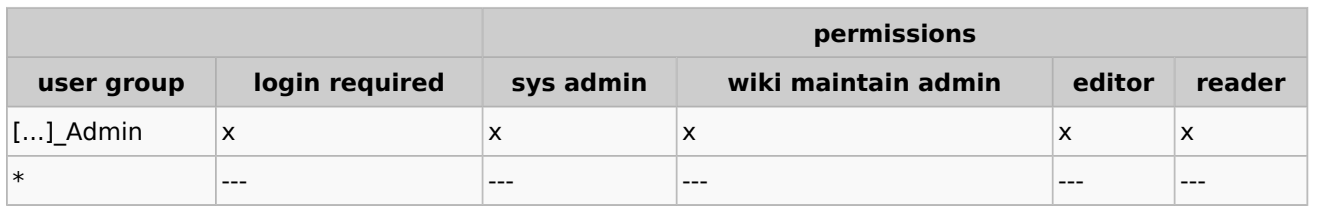

#### <span id="page-22-1"></span>URL

If the URL of a wiki does not exist (or there is a letter error because of case-sensitivity), the user is currently redirected to the farm management. Depending on the authorization level, the user might not have access. It is possible to redirect the user to a page of another instance. However, this can only be done **once**. Redirects always link to the same instance. On the target page you could, for example, store an overview of operating wikis.

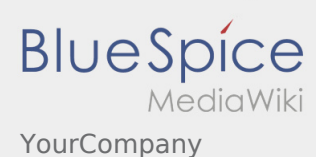

# <span id="page-23-0"></span>YourCompany/Production System

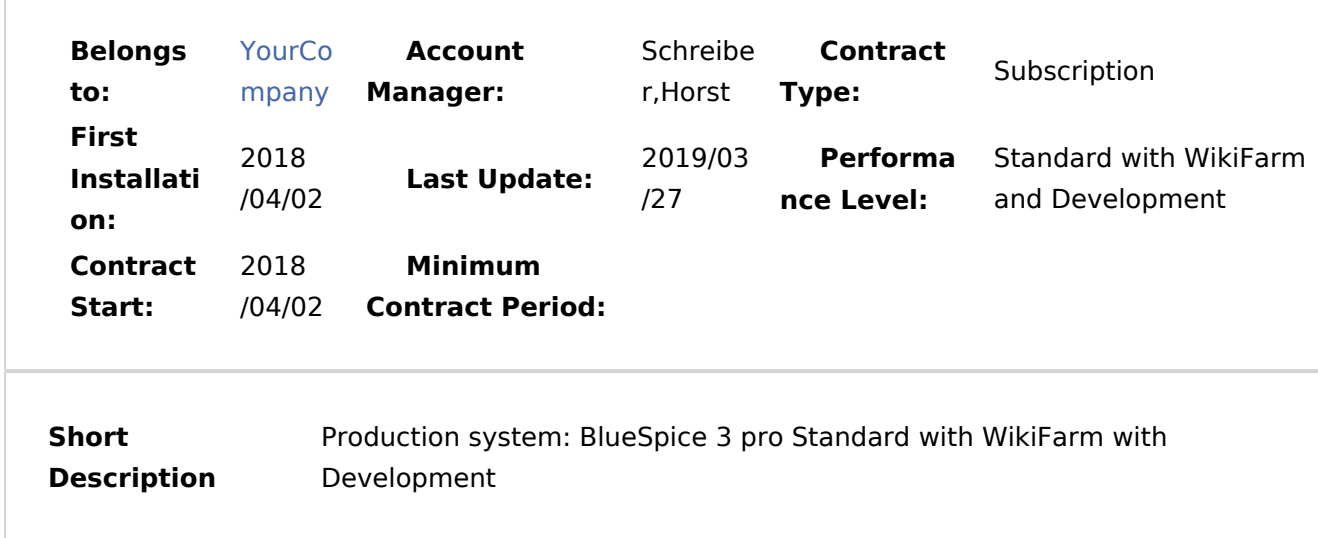

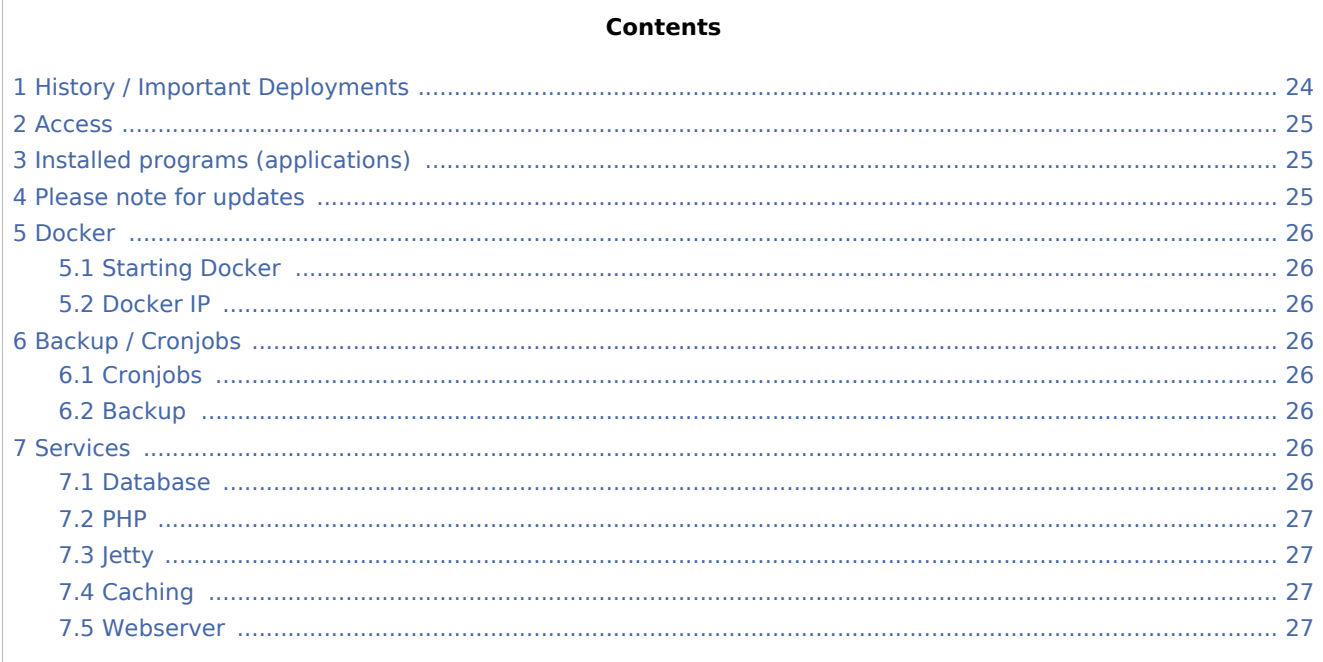

# <span id="page-23-1"></span>**History / Important Deployments**

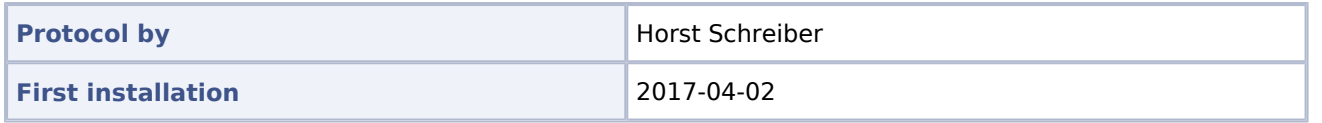

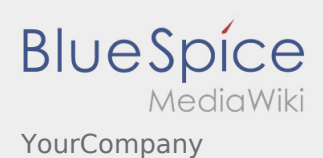

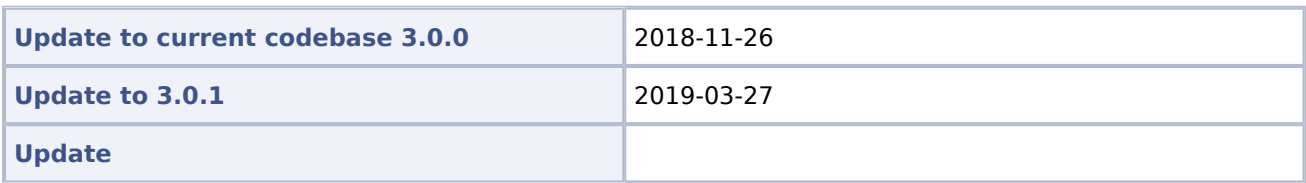

### <span id="page-24-0"></span>Access

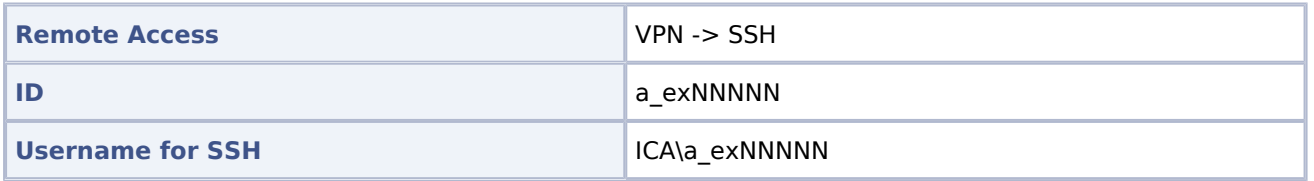

### <span id="page-24-1"></span>Installed programs (applications)

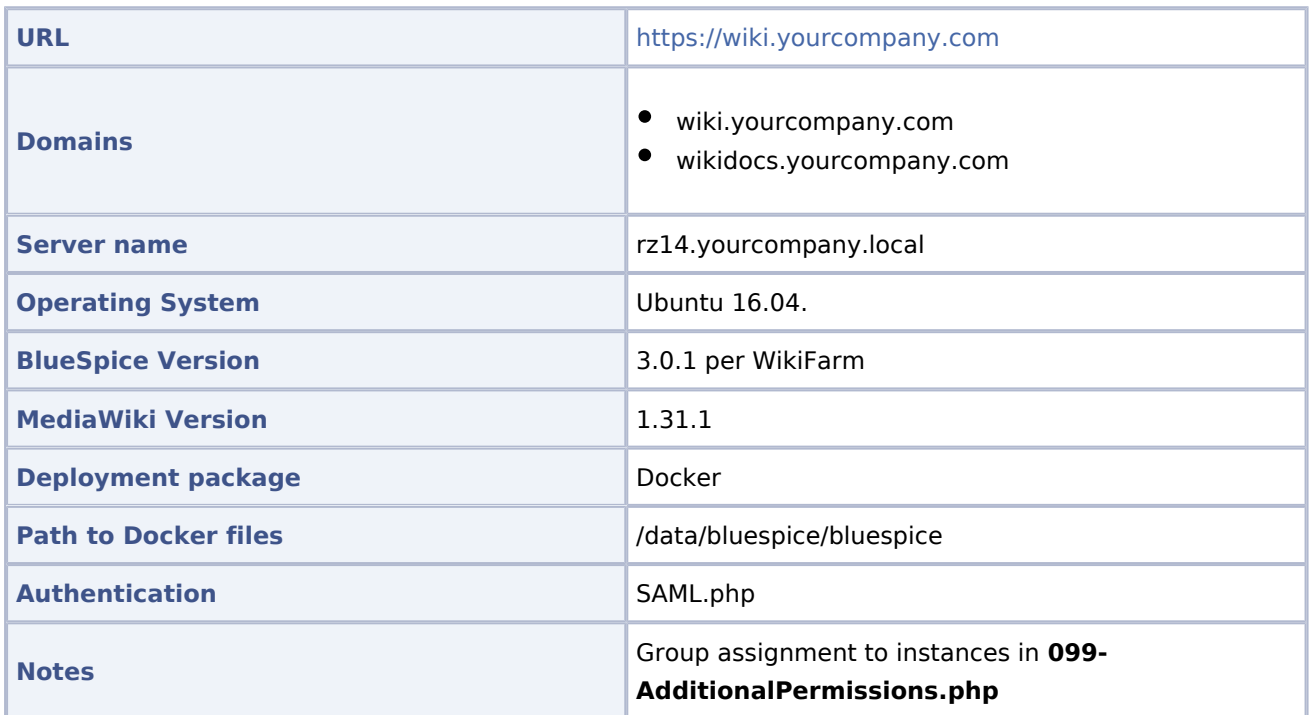

### <span id="page-24-2"></span>Please note for updates

Since it is currently not possible to set the permissions properly, the **delete** permission has been withdrawn from the **editor** DefaultSettings.php.

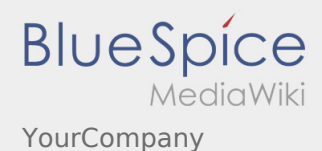

<span id="page-25-0"></span>Docker

### <span id="page-25-1"></span>**Starting Docker**

```
docker run -d -v /data/bluespice/certificates:/etc/apache2/ssl -v
/data/bluespice/bluespice/099-AdditionalPermissions.php:/var/www/bluespice/w/settings.d/099-
 AdditionalPermissions.php -v
/data/bluespice/database:/var/lib/mysql -v
/data/bluespice/elasticsearch:/var/lib/elasticsearch -v
/data/bluespice/bluespice:/opt/bluespice-docker -v /data/bluespice/backup:/backup -v
/data/backups-mediawiki:/import -e "TZ=Europe/musterfirma"  -lCE -t -p 80:80 -p 443:443 -p
     -p 8001:8001 1d85e6a800e9
```
### <span id="page-25-2"></span>**Docker IP**

```
cat /etc/doc ker/daemon.json
{
         "bip": "172.19.10.1/24",
         "fixed-cidr": "172.19.10.1/24"
}
```
### <span id="page-25-3"></span>Backup / Cronjobs

### <span id="page-25-4"></span>**Cronjobs**

**runJobs** daily

#### <span id="page-25-5"></span>**Backup**

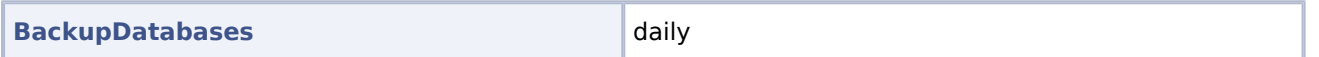

### <span id="page-25-6"></span>Services

#### <span id="page-25-7"></span>**Database**

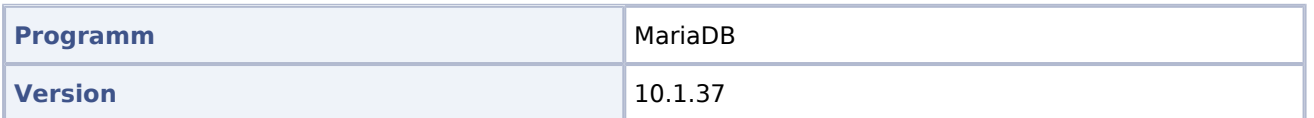

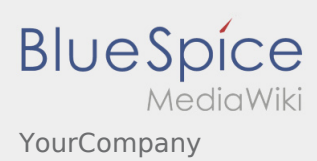

#### <span id="page-26-0"></span>**PHP**

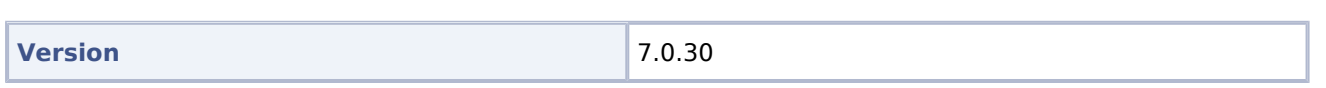

### <span id="page-26-1"></span>**Jetty**

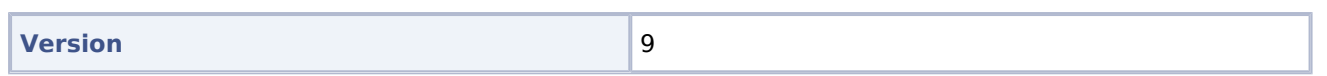

# <span id="page-26-2"></span>**Caching**

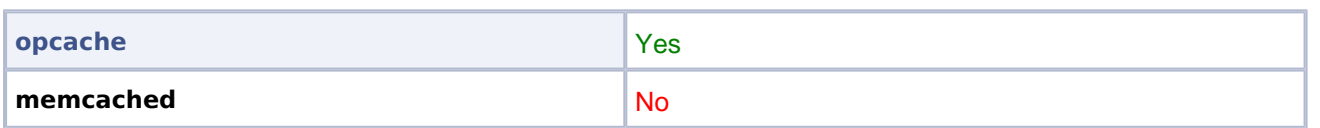

### <span id="page-26-3"></span>**Webserver**

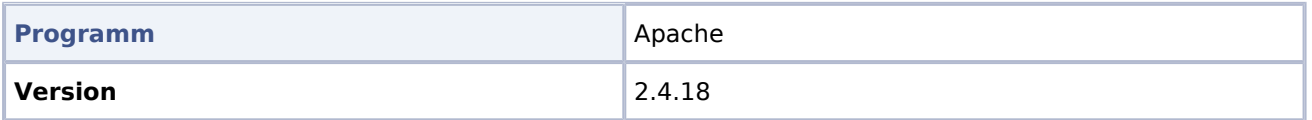